## **Tải ứng dụng StoryBox!**

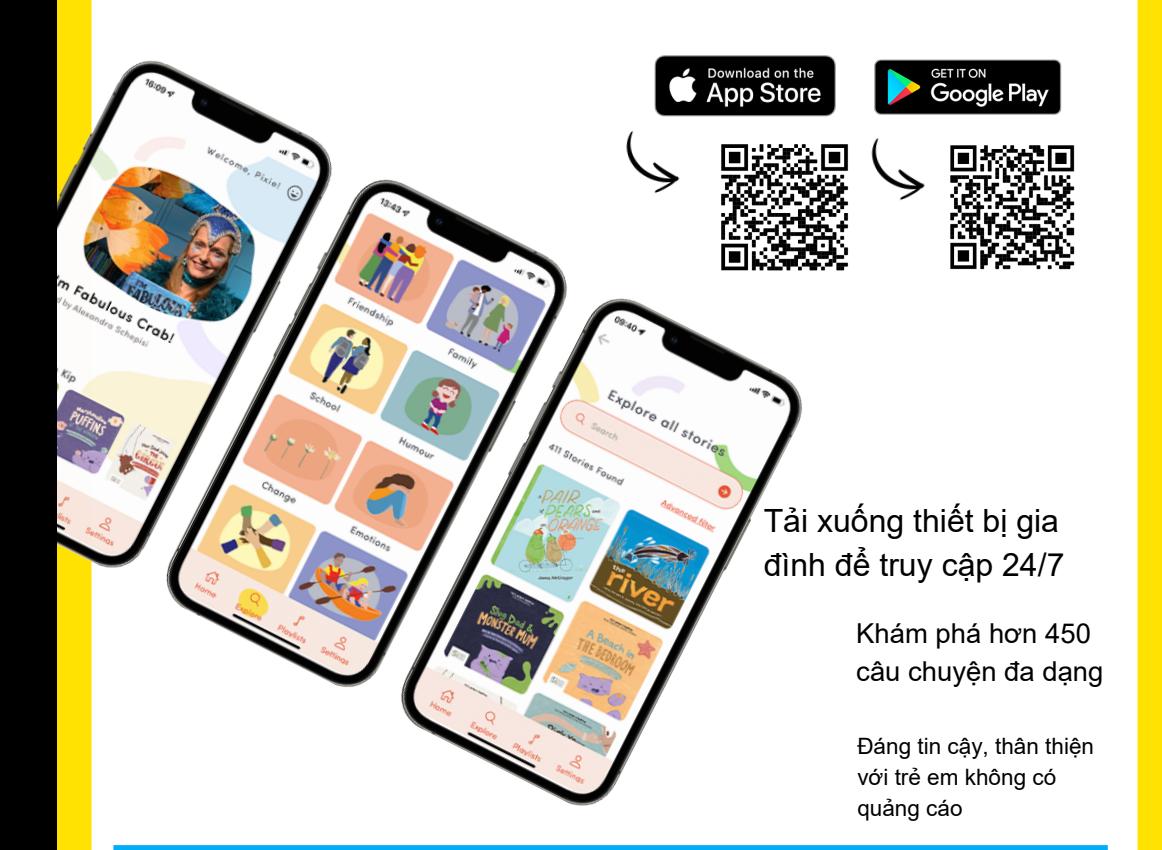

**Chi tiết đăng nhập thư viện của bạn Mã vạch Thẻ Thư viện: PIN / Mật khẩu:**

## **Cách đăng nhập bằng ứng dụng StoryBox**

- 1. Chọn 'Đăng nhập bằng Quyền truy cập Thư viện'
- 2. Vào thư viện hoặc LGA của bạn
- 3. Nhập mã vạch và mã PIN / Mật khẩu của bạn
- 4. Khám phá một thư viện kỹ thuật số ngày càng phát triển!

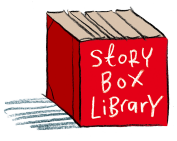